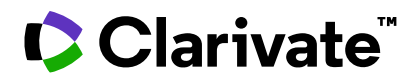

**Notas de la versión de ScholarOne Manuscripts Versión Q4.2023**

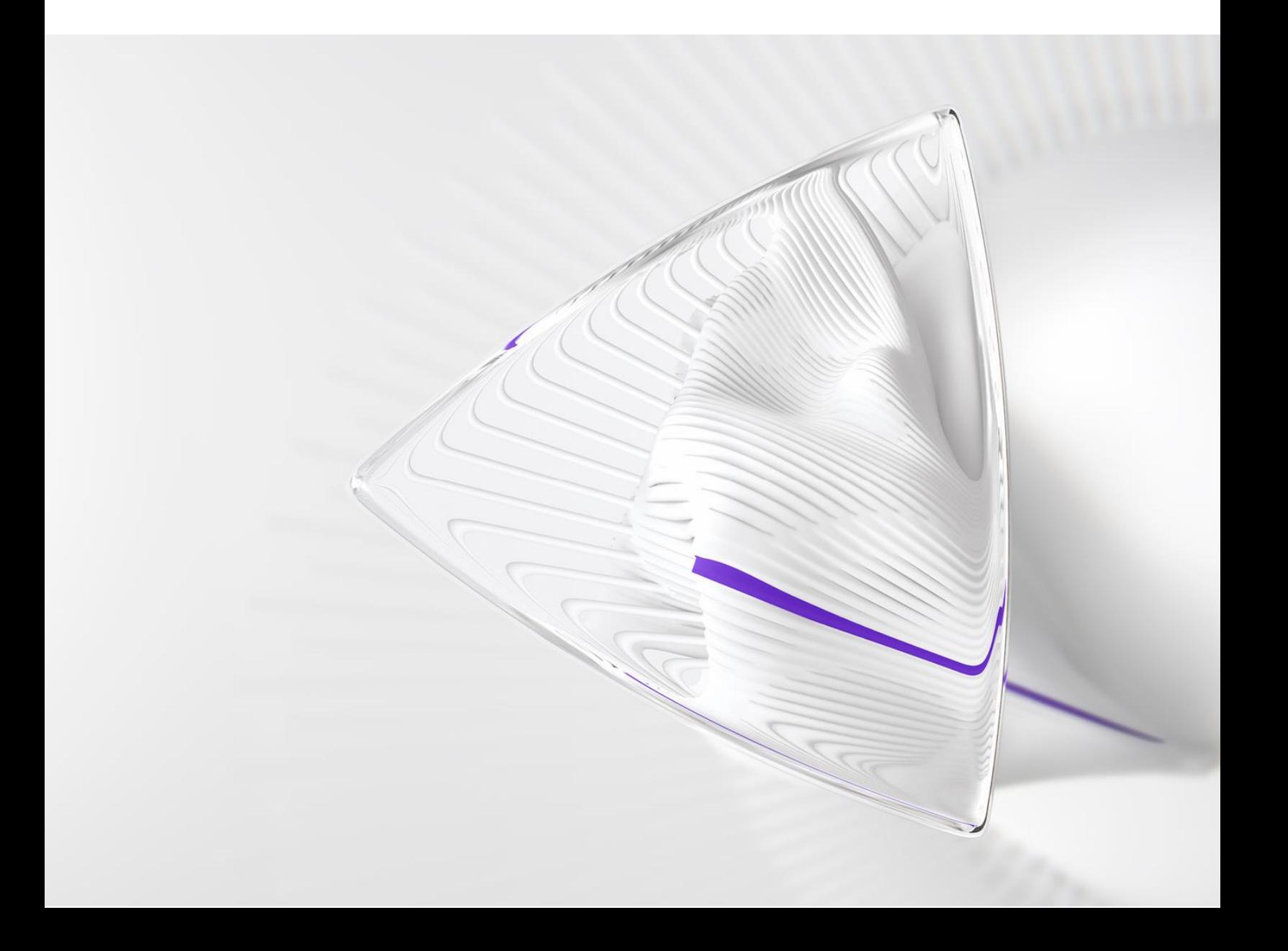

# **Información general**

El equipo de producto de *ScholarOne* crea actualizaciones periódicamente para mejorar la seguridad, el rendimiento y la experiencia del usuario. En los siguientes apartados se detallan las mejoras más representativas que se implementan en la plataforma y las herramientas de esta versión, así como los problemas solucionados y las optimizaciones.

En este documento también podrá encontrar información sobre los valores de configuración predeterminados e instrucciones para configurar cada función. Tenga en cuenta que algunas funciones solo puede activarlas un administrador o un representante de *ScholarOne* para que sus usuarios puedan disfrutarlas. Póngase en contacto con nuestra editorial o con ScholarOne si tiene alguna pregunta relacionada con los permisos o la configuración.

Le recomendamos que notifique a todos los usuarios afectados los cambios en el flujo de trabajo.

*Si tiene alguna pregunta relacionada con alguno de los apartados de esta versión, envíe un correo electrónico a [s1help@clarivate.com](mailto:s1help@clarivate.com) para ponerse en contacto con el equipo de soporte de ScholarOne.*

# **Contenido**

- **1. Cambiar de publicación sin tener que volver a iniciar sesión (utilizando una cuenta de WoS)**
- **2. Se actualizó la lógica de vinculación de las cuentas de S1M y WoS.**
- **3. Filtros de autor y revisor para informes de datos demográficos**
- **4. Actualizaciones de la integración CCC/RightsLink**
- **5. Desactivación por lotes**
- **6. Exportación de informes a nivel de editor**
- **7. Integración de envíos: envío directo (fase 1)**
- **8. Problemas solucionados y optimizaciones de funciones**

# **Actualizaciones de la versión Q4.2023**

# **1. Cambiar de revista sin tener que volver a iniciar sesión**

Los usuarios que hayan vinculado su cuenta de WoS/1P a varias cuentas de revistas de ScholarOne dispondrán ahora de la opción desplegable "Cambiar a otra cuenta" para moverse sin problemas entre las revistas vinculadas a su cuenta de WoS.

## *Usuarios:*

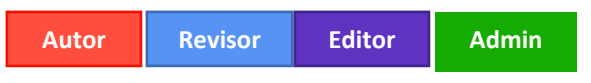

## **¿Acción requerida?**

Disponible por defecto para los usuarios que hayan vinculado al menos una cuenta de ScholarOne a una cuenta de WoS.

## **Detalles y configuración:**

Con la implementación de la función SSO de WoS, animamos a los usuarios a utilizar una única cuenta de WoS para iniciar sesión en una o varias de sus cuentas de ScholarOne en toda la plataforma.

- Para los usuarios que hayan aprovechado esta opción, todas las cuentas de revistas que tengan vinculadas a su cuenta de WoS aparecerán ahora en un menú desplegable "Cambiar a otra cuenta" en la parte superior de la página, lo que les permitirá cambiar de revista sin necesidad de introducir la nueva URL ni de tener que volver a iniciar sesión.
- Esta función se aplica a todos los editores y a todas las pilas de producción.
- Para usuarios avanzados con muchas cuentas en sitios de revistas o en (sub)portales compartidos, en la parte superior de este menú hay una opción que permite al usuario buscar la revista que desee en lugar de tener que desplazarse mucho.

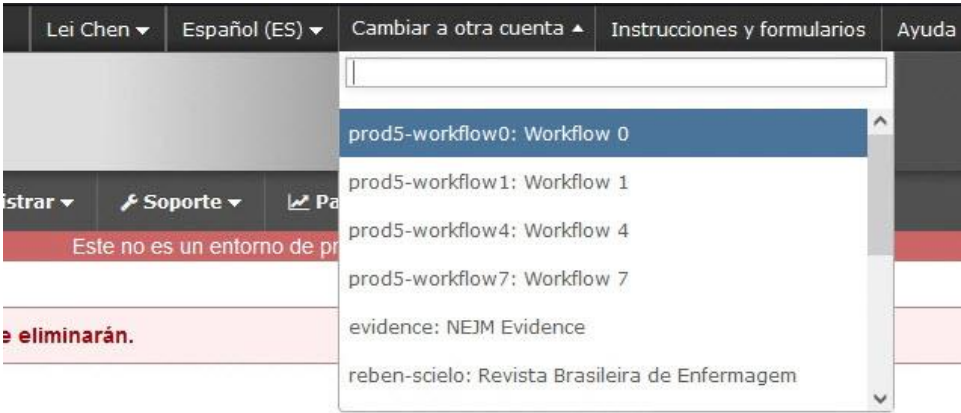

-----------------------------------------------------------------------------------------------------

# **2. Se actualizó la lógica de vinculación de las cuentas de S1M y WoS.**

Se actualizó la lógica de vinculación para las cuentas de S1M y WoS, de modo que S1M ahora puede reconocer mejor si un usuario está iniciando sesión a través de WoS utilizando una red social (ORCID, Google, LinkedIn o Facebook).

#### *Usuarios:*

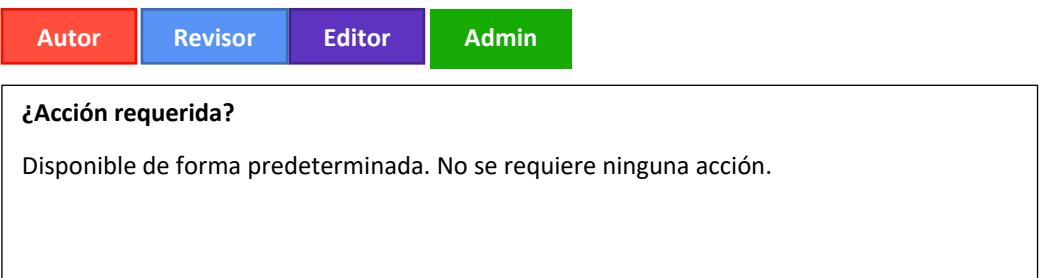

#### **Detalles y configuración:**

Durante el proceso de vinculación con WoS, S1M captura tres metadatos de cuenta que utiliza para conectar las cuentas entre S1M y WoS:

- Dirección de correo electrónico principal
- ID de cuenta de WoS/1P
- ORCID ID

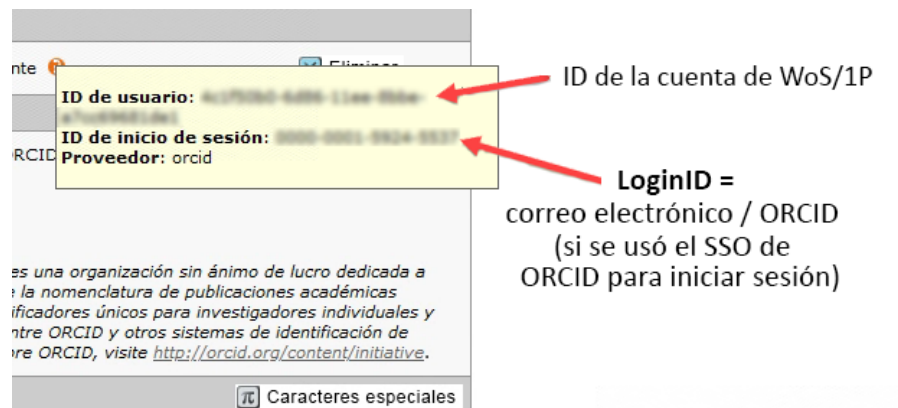

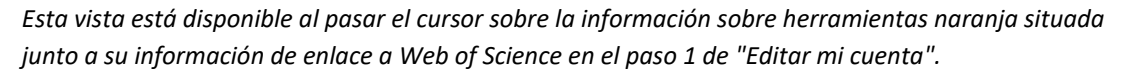

Una vez que la autenticación de WoS se complete y el usuario sea redirigido de nuevo a S1M para vincular sus cuentas, S1M tomará la dirección de correo electrónico principal e intentará encontrar una cuenta de S1M que ya exista para el usuario, por lo que no tendrá que validarse por segunda vez.

Sin embargo, hay varios métodos de inicio de sesión social disponibles en WoS, y los datos de la cuenta se transmiten de forma diferente entre los dos sistemas en función del inicio

de sesión social que el usuario decida utilizar. El usuario también puede utilizar varios métodos para iniciar sesión en su cuenta de WoS.

Si se inicia sesión utilizando un método diferente al de la vinculación inicial, ahora hay una nueva lógica que comprueba el ORCID (si se proporciona) y el ID de la cuenta de WOS/1P *además* de la dirección de correo electrónico principal para verificar que ese intento de inicio de sesión es válido. Si se produce una coincidencia, se completará la autenticación y se concederá el acceso.

-----------------------------------------------------------------------------------------------------------------------------------

# **3. Filtros de autor y revisor para informes de datos demográficos**

Se agregaron nuevos filtros a los informes DEI a nivel de portal y a nivel de revista para mostrar datos demográficos solo de autores o solo de revisores.

*Usuarios:*

**Admin**

#### **¿Acción requerida?**

Disponible por defecto para usuarios con permiso de acceso a los informes DEI de su revista o editorial.

#### **Detalles y configuración**

Los nuevos filtros para autor y revisor se encuentran en la página del informe DEI existente y pueden configurarse antes de ejecutar el informe.

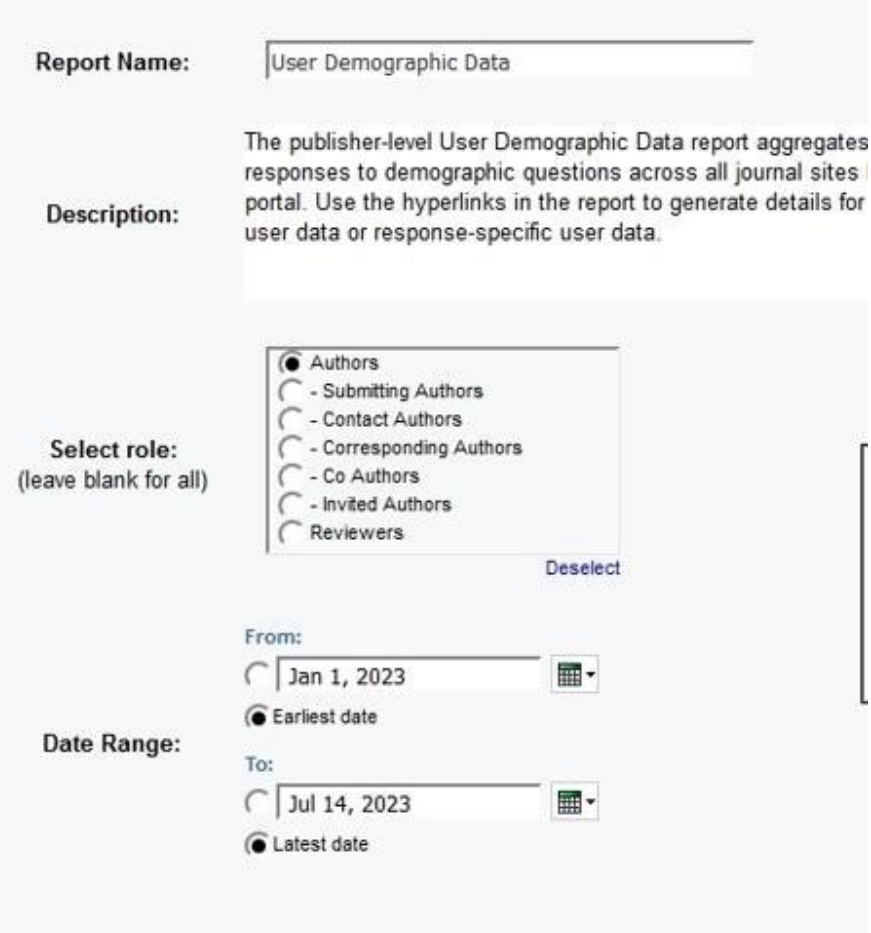

- Los intervalos de fechas pueden utilizarse para especificar un periodo de tiempo durante el cual un autor o revisor envió algo.
	- o Por ejemplo, si se indica un intervalo de fechas del 1 de enero de 2023 al 30 de enero de 2023 y se selecciona una de las funciones de autor, el informe mostrará los datos demográficos asociados a los autores que hayan enviado un artículo entre esas fechas. (El mismo principio para los revisores.)
- Si no se selecciona ninguna función pero se indica un intervalo de fechas, el informe mostrará todos los datos demográficos de todos los usuarios que hayan respondido en ese intervalo de tiempo, independientemente de la función.
- Si se selecciona una función de autor, pero no se indica ningún intervalo de fechas, el informe mostrará los datos demográficos de todos los autores. (Igual para los revisores.)

-----------------------------------------------------------------------------------------------------------------------------------

• Los filtros de autor pueden desglosarse además por tipo de autor.

# **4. Actualizaciones de la integración CCC/RightsLink**

#### *Usuarios:*

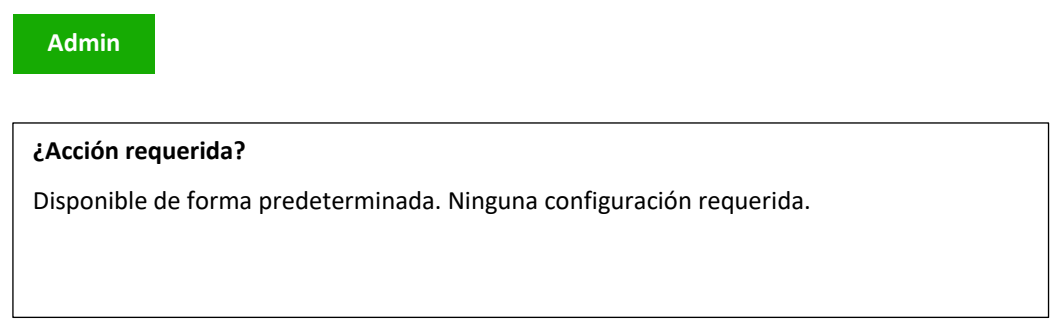

## **Detalles y configuración**

- Se actualizó la lógica de la API para que al entregar datos de autor a RightsLink, S1M envíe el "autor correspondiente" por defecto, que se recibe en el lado de RightsLink como el "autor principal".
	- o Para los sitios que no estén configurados con un "autor correspondiente", se enviará en su lugar el "autor de contacto".
- Los parámetros de datos para el "estado del manuscrito" se actualizaron para extraer el estado correcto, y mostrar así correctamente las acciones del usuario asociadas con un estado dado del manuscrito en la tarea RightsLink.
- Se corrigió la lógica de la integración en las copias in situ para que todos los datos de integración se copien de forma precisa y completa.

-----------------------------------------------------------------------------------------------------------------------------------

6

# **5. Desactivación por lotes**

Los usuarios podrán desactivar un lote desde el Centro de producción/administración y los Centros de configuración y configuración de clientes llenos.

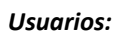

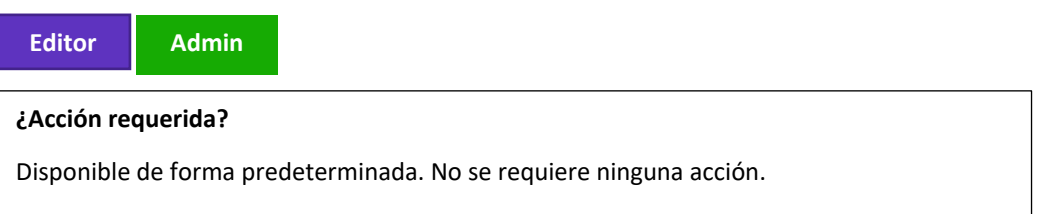

Se agregó el botón de radio **No disponible** a la sección Disponible:

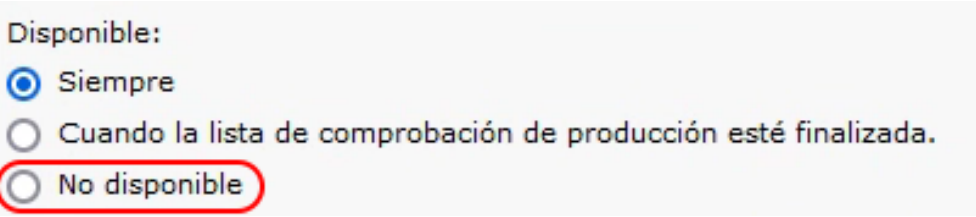

Cuando la opción **No disponible** está seleccionada:

o En los ajustes del lote, se agregará el texto Desactivado en color rojo junto al nombre del lote. Esto se aplica tanto al panel del Editor de producción (o Administración, si está configurado) como a Configuración > Creación de lotes.

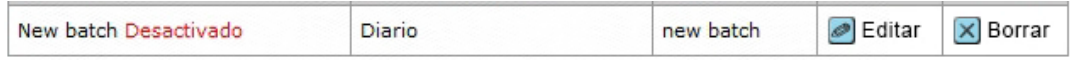

- o Los usuarios no podrán seleccionar el lote desactivado de la lista "Seleccione un destino de exportación predefinido" al exportar manualmente desde la pestaña Archivos de manuscrito.
- o Los usuarios no podrán seleccionar el lote desactivado de la lista desplegable al realizar la tarea Asignar a lote.
- o Los usuarios no podrán seleccionar el lote desactivado en Configuración > Configuración de tarea > Asignar a lote como lote autoasignado O en Configuración > Configuración de almacenamiento de archivos > Opciones de exportación.
- o Los usuarios no podrán seleccionar el lote desactivado en Configuración > Creación de lotes > Destino ni al agregar ni al editar un lote.
- o Los usuarios no podrán seleccionar el lote desactivado en el panel Editor de producción (Administración, si está configurado) > Lote > Destino ni al agregar ni al editar un lote.
- o Si el lote que se está desactivando ya está configurado en Configuración > Configuración de tarea > Asignar a lote como lote autoasignado O en Configuración > Configuración de almacenamiento de archivos > Opciones de exportación con la opción "Antes de almacenar archivos de manuscritos para Manuscritos con decisiones, expórtelos al lote siguiente:" seleccionada, el sistema mostrará el siguiente error: El lote no se puede desactivar antes de que se elimine de la configuración de la tarea Asignar a lote y/o como Lote de archivo. Todas las exportaciones asignadas al lote desactivado fallarán.

-----------------------------------------------------------------------------------------------------------------------------------

## **6. Exportación de informes a nivel de editor**

Están disponibles dos nuevos informes a nivel de editor:

- **Informe Exportaciones fallidas**
- **Informe Exportaciones realizadas correctamente**

Los informes solo están disponibles en el portal (en la sección Informes personalizados).

#### *Usuarios*:

#### **Admin**

#### **¿Acción requerida?**

Solo disponible previa solicitud. Para organizar el acceso, póngase en contacto con su administrador de éxito de clientes o envíe una solicitud al servicio de asistencia.

#### **Informe Exportaciones fallidas**

Opciones de filtro para el informe Exportaciones fallidas:

Rango de fechas: Mes y año

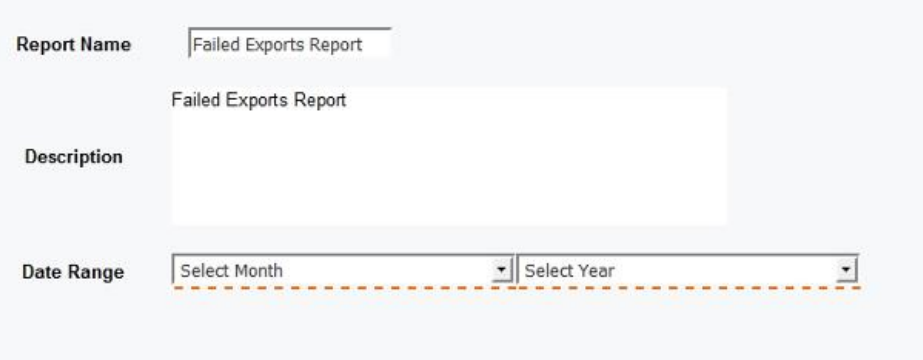

Campos del informe:

- Nombre abreviado de revista
- Nombre de la revista
- ID de manuscrito
- Nombre de exportación del lote
- Fecha de asignación al lote
- Motivo del fallo

## **Informe Exportaciones realizadas correctamente**

Opciones de filtro para el informe Exportaciones realizadas correctamente:

Rango de fechas: Mes y año

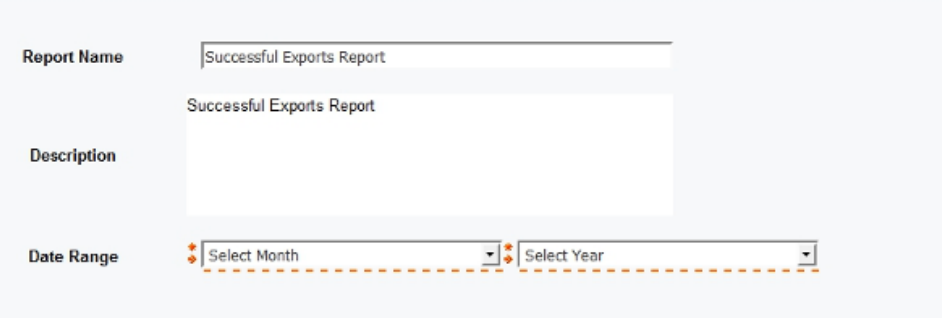

Campos del informe:

- Nombre abreviado de revista
- Nombre de la revista
- ID de manuscrito
- Nombre de exportación del lote
- Fecha de asignación al lote
- #exportaciones realizadas correctamente
- #exportaciones fallidas

-----------------------------------------------------------------------------------------------------------------------------------

**7. Integración de envíos: envío directo (fase 1)**

#### **¿Acción requerida?**

Solo disponible previa solicitud. Para organizar el acceso, póngase en contacto con su administrador de éxito de clientes o envíe una solicitud al servicio de asistencia.

ScholarOne solo admitirá originales, revisiones y repeticiones de envíos en la Fase 1. Otros tipos de integraciones de envío generarán un error de ingestión: ATTEMPT\_SUBMIT\_UNSUPPORTED\_TYPE (79).

# **Detalles y configuración**

Para intentar el envío directo en la ingesta, el archivo GO debe tener una marca (attemptsubmit="Y") que denote el intento de envío:

Por ejemplo:

<?xml version="1.0" encoding="UTF-8"?> <!DOCTYPE GO SYSTEM "S1\_GO.dtd">

# <GO>

<header>

<!-- debe coincidir con la clave de configuración-->

<clientkey>f3a56dd4-5cb1-409a-920c-9f207b74c3ad</clientkey>

<!-- abreviatura de la revista-->

<journal\_abbreviation>prod5-workflow0</journal\_abbreviation>

</header>

<package>

 <!-- nombre del archivo que contiene los archivos de manuscritos + archivo JATS --> <archiveFile>workflow0Orig2.zip</archiveFile> <!-- archivo JATS -->

<metadata-file-name>workflow0Orig2.xml</metadata-file-name>

<!-- lista de archivos de manuscritos incluidos en el archivo que deben comprobarse

```
y cargarse -->
```
 </package> <!-- --> <document-version version="original" **attempt-submit="Y"**/>  $<$ /GO $>$ 

Cuando la marca está activada:

- Si la ingesta se realiza correctamente, valide el documento utilizando la validación normal (según la página de prueba y envío).
- Si el documento se valida, envíelo (pulsando el botón de envío en la página de prueba y envío).
- Si el documento no se valida, envíe una notificación de error de validación (tenga en cuenta que el cliente debe conectarse directamente a la aplicación para averiguar cuál fue el error).
- Los archivos NO se convertirán (a PDF/HTML) en el momento de la recepción. Se convertirán automáticamente cuando un usuario intente ver la prueba.
- Si la marca "attempt-submit" está activada para otros tipos de ingestión, se producirá un error de ingestión (ATTEMPT\_SUBMIT\_UNSUPPORTED\_TYPE - 79)
- Si el pago está activado para envíos originales (o revisados), se producirá el error de ingestión (ATTEMPT\_SUBMIT\_UNSUPPORTED\_WITH\_PAYMENT - 80)
- Para CCC/RightsLink, si Config -> Configuración de envío -> "Obligar a que el autor vea la estimación de pago de APC antes del envío" está activada para un sitio, se producirá un error de ingestión (ATTEMPT\_SUBMIT\_UNSUPPORTED\_WITH\_CCC\_RIGHTSLINK\_EST\_PAYMENT - 81)

#### **Notas:**

Si la marca no está configurada o no es 'Y', o está en blanco, etc, entonces funcionará como lo hace ahora y no intentará el envío.

Además de las notificaciones, los correos electrónicos configurados en la ingesta (por ejemplo, ingesta correcta) se activarán como antes. No habrá nuevos correos electrónicos relacionados con la validación/envío (aparte de los correos habituales de creación de cuenta de autor y envío de documentos).

#### **Cambios en las notificaciones:**

o Cambio de nombre de evento: "El envío de borrador de sistema externo se creó correctamente" a "Integración de borrador de sistema externo creada correctamente"

- o Cambio de nombre de evento: "El envío de borrador de sistema externo no se pudo crear" a "La integración de borrador de sistema externo no se pudo crear"
- o Nuevo evento: "Fallo de envío o validación del borrador del sistema externo"

## **Cambios en el historial de auditoría:**

El historial de auditoría de documentos mostrará "Este manuscrito se envió por Integración de envío"

-----------------------------------------------------------------------------------------------------------------------------------

# **8. Problemas solucionados y optimizaciones de funciones**

# **Los archivos cargados como paquete ZIP en el paso Carga de archivo NO se seleccionan automáticamente para la exportación**

• Se solucionó el problema por el que el archivo zip cargado por el autor como documento principal no se seleccionaba automáticamente para la exportación.

-----------------------------------------------------------------------------------------------------------------------------------

#### **Bucle infinito al adjuntar un PDF en Puntuación del revisor**

• Se resolvió el problema al adjuntar un archivo PDF a una revisión que provocaba un bucle infinito al cargar el archivo, lo que impedía el envío de la revisión.

#### **Problemas de precarga en la plataforma ACS**

- Se resolvió el problema que provocaba que el manuscrito se separara de su versión preliminar cuando se activaba la función de autocompletado en el flujo de trabajo de invitado.
- Se resolvió el problema de la pantalla atenuada cuando se seleccionaba la opción de no utilizar el autocompletado.

#### **Cuestiones relacionadas con RightsLink**

- Se resolvió el problema por el que la sección Estado del manuscrito mostraba el estado "Aceptación del editor" como seleccionado, pero no existían datos en la base de datos.
- Se resolvió el problema que se producía durante la copia del sitio que no transfería el valor en PAYMENT\_PARAMETER\_VALUE, lo que provocaba que no se mostraran los pagos.

**Nota:** En ScholarOne implementamos una serie de parches y revisiones entre una versión y otra para asegurarnos de que nuestros usuarios disfrutan de una plataforma en mejora continua. Muchas de estas mejoras las llevan a cabo los equipos internos para optimizar los procesos sin alterar al flujo de trabajo. Si tiene alguna pregunta sobre estos cambios, póngase en contacto con nuestro equipo de soporte.

## **Acerca de Clarivate**

Clarivate™ es líder mundial en el suministro de soluciones para acelerar el ciclo de vida de la innovación. Nuestra misión es ayudar a nuestros clientes a resolver algunos de los problemas más complejos del mundo proporcionando información y conocimientos prácticos que reduzcan el tiempo que transcurre desde que nacen las nuevas ideas hasta que se crean las invenciones que cambian la vida en los ámbitos de la ciencia y la propiedad intelectual. Ayudamos a nuestros clientes a descubrir, proteger y comercializar sus invenciones utilizando nuestras soluciones de confianza basadas en suscripción y tecnología, además de una gran experiencia en el sector. Para obtener más información, visite **[clarivate.com](http://clarivate.com/)**

Póngase en contacto con nuestros expertos hoy mismo:

# **+1 215 386 0100 (EE. UU.) +44 (0) 20 7433 4000 (Europa)**

#### **[clarivate.com](http://clarivate.com/)**

© 2022 Clarivate. Clarivate y su logotipo, así como todas las demás marcas utilizadas en este documento, son marcas comerciales de sus respectivos propietarios y se utilizan bajo licencia.